Міністерство освіти і науки, молоді та спорту України Національний технічний університет України «Київський політехнічний інститут» Факультет електроніки Кафедра фізичної та біомедичної електроніки

А. О. Попов, В. О. Фесечко

# **Цифрова обробка та аналіз біомедичних сигналів та зображень**

Методичні вказівки до виконання лабораторних робіт для студентів спеціальності 7(8).05080102 – фізична та біомедична електроніка

Рекомендовано Вченою радою факультету електроніки НТУУ «КПІ»

Київ – 2012

Попов, А. О. Цифрова обробка та візуалізація біомедичних сигналів та зображень: методичні вказівки до виконання лабораторних робіт для студентів спеціальності 7(8).05080102 – фізична та біомедична електроніка / А.О. Попов, В.О. Фесечко. – К. : НТУУ «КПІ», 2012. – 18 с.

> *Гриф надано Вченою радою ФЕЛ НТУУ «КПІ» (протокол № 03/12 від 26.03.2012 р.)*

*Затверджено на засіданні кафедри фізичної та біомедичної електроніки (протокол № 12 від 18.01.2012 р.)* 

## Навчально-методичне видання ЦИФРОВА ОБРОБКА ТА ВІЗУАЛІЗАЦІЯ БІОМЕДИЧНИХ СИГНАЛІВ ТА ЗОБРАЖЕНЬ: МЕТОДИЧНІ ВКАЗІВКИ ДО ВИКОНАННЯ ЛАБОРАТОРНИХ РОБІТ ДЛЯ СТУДЕНТІВ СПЕЦІАЛЬНОСТІ 7(8).05080102 – ФІЗИЧНА ТА БІОМЕДИЧНА ЕЛЕКТРОНІКА

Укладачі:

*Антон Олександрович Попов*, к.т.н., доцент, доцент кафедри фізичної та біомедичної електроніки *Володимир Опанасович Фесечко,* к. т. н., професор, професор кафедри фізичної та біомедичної електроніки

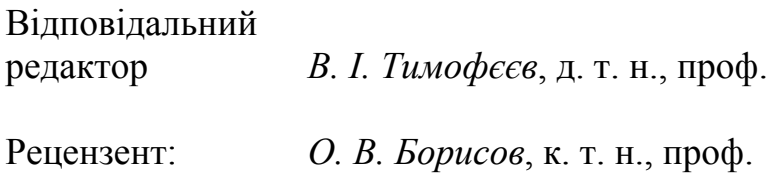

За редакцією укладачів

# **ЗМІСТ**

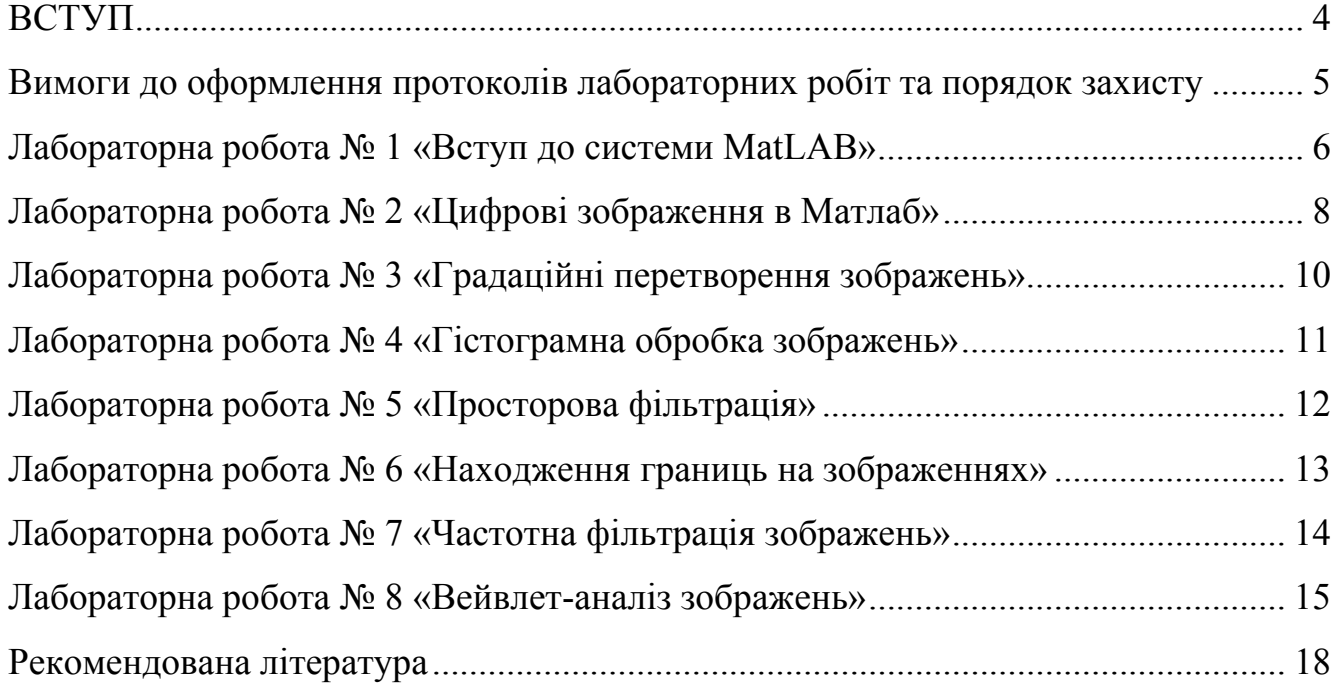

#### **ВСТУП**

Лабораторні роботи з дисципліни «Цифрова обробка та візуалізація біомедичних сигналів та зображень» призначені для практичного підтвердження окремих теоретичних положень дисципліни, набуття практичних навичок роботи з обчислювальною технікою та вимірювальною апаратурою при обробці зображень, оволодіння методикою експериментальних досліджень в галузі перетворення сигналів та обробки і аналізу отриманих результатів, а саме для ознайомлення з методами та алгоритмами обробки та аналізу сигналів. В результаті виконання циклу лабораторних робіт студенти повинні набути практичних навичок обробки різноманітних сигналів та зображень фізичних та технічних систем.

Головна увага приділяється методам цифрової обробки сигналів та зображень. Всі лабораторні пропонується виконувати з використанням MatLAB – одної з найбільш вживаних в науковому та інженерному світі мови для реалізації технічних обчислень та математичного моделювання. В роботах послідовно вивчаються основні функціональні можливості системи MatLAB [1-3] у застосуванні до аналізу та обробки біомедичних сигналів та зображень, види цифрових зображень та їх представлення в MatLAB, градаційні перетворення зображень, гістограмна обробка зображень, просторова та частотна фільтрація, находження границь на зображеннях та вейвлет-перетворення зображень.

В лабораторних роботах використовуються як спеціальні тестові зображення, так і реальні біомедичні зображення комп'ютерної томографії, магніто-резонансної томографії та ультразвукових досліджень.

Завдання для лабораторних робіт поділені на дві частини: обов'язкові, які призначені для опанування мінімально необхідними навичками обробки сигналів в системі MatLAB, та додаткові (позначені зірочкою), які призначені для виконання студентами щоб більш глибоко вивчити питання обробки та аналізу сигналів та зображень.

Виконання лабораторних робіт дозволить студентам освоїти середовище MatLAB та більш глибоко вивчити сучасні методи обробки сигналів та зображень для їх використання в електронних фізичних та біомедичних інтелектуальних системах.

## **Вимоги до оформлення протоколів лабораторних робіт та порядок захисту**

Протоколи лабораторних робіт друкуються з одного боку білого паперу формату А4 шрифтом не менше 10-го. Титульний аркуш повинен містити:

- назву дисципліни;
- номер та назву роботи;
- прізвище та номер групи студента, який його здає.
- Вимоги до протоколу:

– в протоколі повинні бути викладені: мета роботи, завдання, лістінг коду програми, належно оформлені графіки та рисунки, рукописні висновки;

– в протоколі повинні бути відображені результати виконання всіх пунктів завдання (у випадку повторення завдань з різними початковими умовами – один приклад на кожний пункт, де є повторення);

– лістінг коду програми повинен містити код для виконання всіх пунктів завдання з всіма повтореннями;

– висновки не повинні дублювати завдання та мету роботи, а повинні містити оцінку та аналіз результатів, отриманих в роботі, порівняння практичних результатів з теоретичними положеннями;

– протокол виконання роботи оформлюється один на кожного студента. У випадку виявлення ідентичних за змістом протоколів, студенти не допускаються до виконання всіх наступних робіт без допуску, підписаного завідувачем кафедри.

Для допуску до захисту необхідно мати:

- правильно оформлений протокол;

- електронний варіант програми та протоколу.

Захист:

– захист лабораторних робіт проводиться індивідуально з використанням протоколу.

– користуватися допоміжною літературою під час здачі роботи не дозволяється.

## **Лабораторна робота № 1 «Вступ до системи MatLAB»**

**Мета роботи:** Ознайомлення з основними операціями у середовищі MatLAB на прикладі використання стандартних функцій, побудови файлів-сценаріїв та створення функцій користувача.

## **Основні теоретичні відомості**

Система MatLAB (скорочено від MATrix LABoratory – матрична лабораторія) є мовою технічних обчислень та є найбільш поширеною у світі системою для виконання наукових та інженерних розрахунків. До основних переваг системи можна віднести:

– математичний апарат у MatLAB наближений до звичного математичного апарату інженера, а правила виконання обчислень орієнтовані на роботу з матрицями та комплексними числами;

– мова програмування системи MatLAB є простою та зручною. невелика кількість операторів доповнюється великою кількістю вбудованих та додаткових спеціальних функцій;

– MatLAB є відкритою системою, тому можна використовувати у власних програмах вбудовані функції та створювати нові функції та сценарії і користуватися ними надалі.

Робота у середовищі MatLAB може відбуватися у двох режимах: 1) в режимі калькулятора, коли формули вводяться в командному вікні, туди ж виводяться результати обчислення, користувач може присвоювати результати змінним, керувати пам'яттю, викликати та використовувати вбудовані функції, будувати графіки; 2) шляхом виконання програми, написаної користувачем на мові MatLAB.

MatLAB надає не тільки мову програмування високого рівня, а також має функції, властиві операційним системам. Він має багато можливостей, які забезпечують діалог з користувачем у режимі командного рядку або з графічним інтерфейсом, перегляд робочої області та шляхів доступу до файлів MatLAB, редактор m-файлів, можливість експорту та імпорту даних іншим апаратним та програмним системам.

До системи MatLAB разом з вбудованими функціями входять пакети прикладних програм (toolbox), в яких зібрані функції, присвячені вирішенню спеціалізованих інженерних задач, наприклад:

– Signal Processing Toolbox (Обробка сигналів) – набір програм для детермінованого, статистичного та спектрального аналізу, апроксимації передавальних функцій, побудови фільтрів зі скінченною та безкінечною імпульсними характеристиками, фільтрації, параметричного моделювання сигналів, обробки звуку, модуляції, генерування стандартних сигналів, розрахунку когерентності та кореляції;

– Image Processing Toolbox (Обробка зображень) – програми для візуалізації зображень різних форматів, обробки та аналізу зображень, фільтрації, роботи з кольорами;

– Statistics Toolbox (Статистика) – набір програм для оцінки параметрів законів розподілу, функцій густин імовірностей, генерації випадкових чисел, побудови лінійних та нелінійних моделей випадкових сигналів, кластерного аналізу та аналізу незалежних компонент, перевірки гіпотез;

– Mapping Toolbox (Робота з картами) – програми для обробки картографічних даних;

– Symbolic Math Toolbox (Символьна математика) – програми для символьних обчислень та спрощень символьних виразів;

– Fuzzy Logic Toolbox (Нечітка логіка) – програми для реалізації апарату нечіткої логіки;

– Neural Network Toolbox (Нейронні мережі) – програми для створення нових нейронних мереж, їх навчання за різними алгоритмами та для оцінки їх роботи;

– Wavelet Toolbox (Вейвлет) – програми для проведення вейвлет-розкладу сигналів у базисах вейвлетів, створення вейвлет-фільтрів, стиснення і знешумлення сигналів за допомогою вейвлетів;

– Control System Toolbox (Системи управління) – набір програм для моделювання лінійних інваріантних в часі систем, аналізу моделей у часовій та частотній областях;

– Optimization Toolbox (Оптимізація) – одномірна та багатомірна мінімізація функцій, пошук нулів та екстремумів, вирішення задач лінійного та квадратичного програмування;

– Matrix functions - numerical linear algebra (Матричні функції – чисельна лінійна алгебра) – набір програм для дослідження матриць (обчислення слідів, норм, рангу, визначників), вирішення алгебраїчних рівнянь, обернення матриць, факторизації, обчислення власних векторів та власних значень, матричних функцій;

– Data Acquisition Toolbox (реєстрація даних) – програми для отримання даних з зовнішніх пристроїв.

Робоча область MatLAB – це область пам'яті, у якій розташовані змінні, з якими працює система MatLAB.

Система MatLAB використовує поняття поточного каталогу під час сеансу роботи, та список шляхів доступу до файлів.

## **Порядок роботи**

1. Ознайомитися з командним вікном MatLAB, поняттями робочої області та шляхів доступу.

2. Ознайомитися з правилами введення змінних, представлення даних у MatLAB. Ознайомитися з операціями над числами, матрицями.

3. Ознайомитися з правилами виклику функцій MatLAB.

4. Ознайомитися з роботою команди HELP.

5. Ознайомитися з роботою функції plot для побудови графіків у MatLAB. Побудувати графік заданої функції, позначити вісі та заголовок графіку (функції xlabel, ylabel, title), нанести координатну сітку (функція grid).

6. Ознайомитися із роботою функцій генерації випадкових чисел (rand, randn, randi) із заданими густинами розподілу імовірності.

7. Ознайомитися з роботою функції hold, побудувати два графіки в одному вікні.

8. Ознайомитися з роботою функцій save та load, зберегти дані розрахунку в файл. Прочитати їх із файлу в іншому сценарії, побудувати графік.

9. Ознайомитися з роботою функції subplot, побудувати графіки синусоїд частот 1, 2, 5, 10, 20 Гц та випадкових амплітуд з її допомогою.

10. Ознайомитися роботою функцій strips та chirp. Побудувати з їх допомогою графік сигналу змінної частоти.

11. Ознайомитися з роботою функцій pulstran, gauspuls, rectpuls, tripuls, sinc. Побудувати графіки послідовності імпульсів (гаусових, прямокутних, трикутних, функцій Котельникова).

12. Написати файл сценарію, що будує графіки синусоїдального сигналу, послідовності прямокутних імпульсів та постійного сигналу в різних вісях у одному вікні. Тривалість сигналів – 1 сек., частота дискретизації 256 Гц.

13. Ознайомитися з роботою функцій num2str, disp. Побудувати графік зваженої суми сигналів з п. 12, значення коефіцієнтів задати з клавіатури та вивести на екран в заголовку графіка.

## **Лабораторна робота № 2 «Цифрові зображення в Матлаб»**

**Мета роботи**: Ознайомлення з представленням зображень різних типів і класів, набути навичок виконання операцій перетворення зображень, запису і зчитування зображень.

Короткі теоретичні відомості

Основним призначенням пакету Image Processing Toolbox є використання відомих математичних способів обробки зображень, а також створення програмних засобів для такої обробки.

Найбільш розповсюдженою у цифровій обробці зображень є растрова (точкова) графіка, при якій зображення будується із багатьох точок-пікселів (pixel – picture element) та має структуру растру. Піксель – прямокутний елемент зображення, що має растрові координати та атрибути (розмір, колір, прозорість). Колір пікселя характеризується глибиною – кількістю бітів, які необхідні для задання кольору.

У середовищі MatLAB є можливість роботи з чотирма **типами** растрових зображень:

- бінарні (binary) складаються з пікселів, що можуть мати лише два кольори, як правило, чорний (0, піксел видимий на білому фоні), та білий (1). Матриця, що представляє бінарне зображення, складається з нулів та одиниць, кожен елемент матриці відповідає кольору відповідного пікселя;
- напівтонові (grayscale) мають пікселі, колір яких є відтінками сірого кольору. Матриця зображення складається з елементів, значення яких лежать в межах від 0 (чорний) до 1 (білий) та задають відтінок;
- палітрові, індексні (indexed) зображення складається з матриці та палітри кольорів (набору триплетів інтенсивності червоного, зеленого та синього). Кожний елемент матриці містить індекс того триплету у палітрі (карті кольорів, colormap), який відповідає кольору даного пікселя;
- повнокольорові RGB зображення представляється тривимірним масивом, який містить відносні яскравості кольорів для кожного пікселя.

MatLAB підтримує такі **формати** графічних файлів:

BMP – Microsoft Windows Bitmap;

HDF – Hierarchical Data Format;

JPEG – Joint Photographic Experts Group;

PCX – Paintbrush;

PNG – Portable Network Graphics;

TIFF – Tagged Image File Format;

XWD – X Windows Dump.

MatLAB працює з такими **класами** даних:

double – дійсні числа з плаваючою комою подвійної точності в діапазоні від -10<sup>308</sup> до 10<sup>308</sup> (8 байт на число).

uint8 – цілі без знаку в інтервалі (0…255) (1 байт на число).

uint16 – цілі без знаку в інтервалі (0…65535) (2 байти на число).

uint32 – цілі без знаку в інтервалі (0…4294967295) (4 байти на число).

int8 – цілі із знаком в інтервалі (-128…127) (1 байт на число).

int16 – цілі із знаком в інтервалі (-32768…32767) (2 байти на число).

int32 – цілі із знаком в інтервалі (-2147483648…2147483647) (4 байти на число).

single – дійсні числа з плаваючою комою звичайної точності в діапазоні від -10<sup>38</sup> до 10<sup>38</sup> (4 байти на число).

сhar – символи (букви та цифри) (2 байти на символ).

 $logical - 3$ начення 0 або 1 (1 байт на елемент).

#### **Порядок роботи**

1. Ознайомитися з роботою та параметрами функцій відкривання зображень imread. Завантажити в робочу область Матлаб зображення, що зберігаються у файлах різних форматів. Визначити розмір матриці зображення, отримати інформацію про тип зображення та наявність палітр за допомогою функції imfinfo.

2. Сформувати матрицю розмірністю 128х128 випадкових чисел за допомогою функції rand в діапазонах від 0 до 50, від 0 до 256, від 0 до 512, від 0 до 1, від -128 до 128. Вивести матрицю на екран як зображення, скориствшись функцією imshow для випадків:

1) використання параметрів яскравості за замовчуванням;

2) використання трьох рівнів яскравості;

3) використання рівнів яскравості у вигляді порожнього масиву;

4) використання рівнів яскравості від 20 до 30;

5) використання рівнів яскравості від 0.4 до 0.6. Вивести в кожному вікні шкалу кольорів за допомогою функції colorbar.

3. Для повнокольорового зображення вивести окремо матриці яскравостей кожного кольору. Поміняти місцями червоний та синій кольори, вивести результат. Замінити один з кольорів випадковими числами, вивести результат.

\*Запропонувати техніку оцінки важливості компонентів кольору для загального сприйняття всього зображення.

4. За допомогою функції im2bw виконати перетворення повнокольорового зображення на бінарне для трьох різних типів порогу. Побудувати залежність кількості чорних та білих пікселів від порогу. Зробити висновки щодо суб'єктивної якості отриманих бінарних зображень.

\*Запропонувати техніку визначення оптимального порогу для перетворення.

5. Ознайомитися з функціями перетворення класів та типів зображень im2uint8, mat2gray, im2double. Навести приклади застосування цих функцій на власних зображеннях. Зробити висновки про особливості перетворень та про можливі втрати інформації.

6. Ознайомитися з функцією запису файлів зображень різних типів imwrite.

Записати одне і те саме зображення у файл формату jpeg з параметрами якості q=0, 5, 10, 20, 50, 75, 100. Побудувати залежність ступені стиснення зображення від параметру якості.

7\*. Ознайомитись з роботою функції генерації індексів для двовимірних функцій meshgrid. Побудувати за допомогою функції surf графік функції двовимірного нормального розподілу густини ймовірностей для інтервалів [-3…3] та [-5…5], а також для [0…8] та [- 4…0], згенерувавши необхідні індекси.

#### **Лабораторна робота № 3 «Градаційні перетворення зображень»**

**Мета роботи**: набуття навичок основних градаційних перетворень зображень. Ознайомлення з видами та параметрами просторових шумів у зображеннях.

Необхідні функції

imnoise, brighten,

## **Порядок роботи**

1. Згенерувати матриці шумових складових зображення для таких видів шумів:

- гаусівський білий шум з постійним значенням дисперсії та середнього значення. Взяти середнє значення 0 та 0.5, дисперсію 0.01 та 0.1;

- гаусівський білий шум зі змінною дисперсією, яка є випадковою величиною зі значеннями від 0 до 1;

- пуассонівський шум;

- шум типу «сіль та перець» для 10 та 90 відсотків пікселів;

-спекл-шум.

В протокол включити пояснення щодо характеристик та параметрів кожного шуму. Побудувати гістограми отриманих шумів за допомогою функцій hist та imhist. Зробити висновки щодо характеристик шумів.

2. Додати до зображення шумові складові, побудувати гістограми, зробити висновки.

3. Вивчити та включити в протокол основні теоретичні відомості щодо гамма-корекції зображень. Виконати гамма-корекцію  $s = cr^{\gamma}$  зображення, прочитаного з файлу, для параметрів  $\gamma = 0.01, 0.1, 0.5, 1, 10, 100$ . Зробити висновки щодо візуального спотворення початкового зображення. Побудувати гістограму зображення до і після корекції.

\*Запропонувати метод об'єктивної оцінки покращення або погіршення контрастності зображення після гамма-корекції.

## **Лабораторна робота № 4 «Гістограмна обробка зображень»**

**Мета роботи**: набуття навичок визначення та корегування гістограм зображень, дослідження зв'язку параметрів гістограм з суб'єктивними та об'єктивними характеристиками зображень. Ознайомлення з видами та параметрами просторових шумів у зображеннях.

Необхідні функції

imnoise, hist, hist3, histeq, imhist, brighten,

## **Порядок роботи**

1. Побудувати гістограми сірошкальних зображень, прочитаних з файлу, за допомогою функцій hist та imhist. Вивести на екран зображення та шкалу кольорів. Виконати еквалізацію гістограм, вивести на екран результуюче зображення та отримані після обробки гістограми. Зробити висновки.

\* Дослідити математичні методи визначення кількості комірок для побудови гістограм та реалізувати відповідний алгоритм.

2. Згенерувати матриці шумових складових зображення для таких видів шумів:

- гаусівський білий шум з постійним значенням дисперсії та середнього значення. Взяти середнє значення 0 та 0.5, дисперсію 0.01 та 0.1;

- гаусівський білий шум зі змінною дисперсією, яка є випадковою величиною зі значеннями від 0 до 1;

- пуассонівський шум;

- шум типу «сіль та перець» для 10 та 90 відсотків пікселів;

-спекл-шум.

В протокол включити пояснення щодо характеристик та параметрів кожного шуму. Побудувати гістограми отриманих шумів за допомогою функцій hist та imhist. Зробити висновки щодо характеристик шумів.

3. Додати до зображення шумові складові, побудувати гістограми, зробити висновки.

4. Провести підвищення контрастності шляхом еквалізації гістограм для початкових та зашумлених зображень. Зробити висновки.

5. Провести освітлення та затемнення зображення за допомогою функції brighten. Включити в протокол основні відомості щодо теоретичного підґрунтя роботи даної функції. Побудувати зображення та їх гістограми до і після обробки.

## **Лабораторна робота № 5 «Просторова фільтрація»**

**Мета роботи**: дослідження знешумлення сигналів шляхом медіанної фільтрації; набуття навичок проведення медіанної фільтрації в Матлаб.

## **Необхідні функції**

medfilt, edge

## **Порядок роботи**

1. Для даного сірошкального зображення сформувати зображення, зашумлені шумами таких типів:

- гаусівський білий шум зі змінною дисперсією, яка є випадковою величиною зі значеннями від 0 до 1;

- пуассонівський шум

- шум типу «сіль та перець» для 10 та 90 відсотків пікселів;

-спекл-шум.

2. Вивчити теоретичні основи медіанної фільтрації. Виконати медіанну фільтрацію зображень з п.1 для розмірів околів 3х3 та 10х10 пікселів. Зробити висновки.

3. Виконати просторову фільтрацію зображень з п.1 з використанням:

- маски однорідного усереднення;

- маски для зваженого усереднення з підкресленням центрального пікселя;

- маски для підвищення різкості;
- маски нерізкого маскування з підвищенням яскравості.

Зробити висновки.

## **Лабораторна робота № 6 «Находження границь на зображеннях»**

**Мета роботи**: Дослідження методів визначення границь на зображеннях; набуття навичок знаходження границь зображень.

## **Необхідні функції**

medfilt, edge

## **Порядок роботи**

1. Для даного сірошкального зображення сформувати зображення, зашумлені шумами таких типів:

- гаусівський білий шум зі змінною дисперсією, яка є випадковою величиною зі значеннями від 0 до 1;

- пуассонівський шум

- шум типу «сіль та перець» для 10 та 90 відсотків пікселів;

-спекл-шум.

4. Вивчити теоретичні основи основних методів знаходження границь на зображеннях. Знайти границі на двох різних власних зображеннях методами:

- Собеля;
- Превітта;
- Робертса;
- Гаусса;
- перетинання нульового рівня;
- Кенні.

Зробити висновки.

## **Лабораторна робота № 7 «Частотна фільтрація зображень»**

**Мета роботи**: дослідження знешумлення сигналів шляхом частотної фільтрації; набуття навичок виконання двовимірного перетворення Фурьє та проведення частотної фільтрації в Матлаб.

## **Необхідні функції**

fft2, fftshift, ifft2, ifftshift, fspecial, imfilter, freqz2, mesh, meshgrid

## **Порядок роботи**

1. Для даного сірошкального зображення сформувати зображення, зашумлені шумами таких типів:

- гаусівський білий шум зі змінною дисперсією, яка є випадковою величиною зі значеннями від 0 до 1;

- пуассонівський шум;

- шум типу «сіль та перець» для 10 та 90 відсотків пікселів;

-спекл-шум;

2. Для даного сірошкального зображення сформувати два зображення (для випадку, коли частоти по вертикалі та горизонталі близькі за значенням та коли частоти набагато відрізняються), зашумлені періодичним шумом у вигляді двовимірної синусоїди:

$$
n(x, y) = A \sin \left[ 2\pi f_1 \frac{x + \varphi_x}{M} + 2\pi f_2 \frac{y + \varphi_y}{N} \right].
$$

3. Вивчити теоретичні основи двовимірного перетворення Фурьє. Побудувати центровані амплітудні спектри початкових зображень та зашумлених зображень. Зробити висновки щодо відображення властивостей зображень в частотній області.

4. Сформувати за допомогою функції fspecial в просторовій області фільтри таких видів, вивчивши попередньо особливості кожного з них:

'average' averaging filter;

'disk' circular averaging filter;

'gaussian' Gaussian lowpass filter;

'laplacian' filter approximating the 2-D Laplacian operator;

'log' Laplacian of Gaussian filter;

'motion' motion filter;

'prewitt' Prewitt horizontal edge-emphasizing filter;

'sobel' Sobel horizontal edge-emphasizing filter;

'unsharp' unsharp contrast enhancement filter.

Отримати передавальну функцію, визначивши попередньо необхідну кількість рядків і стовпців, побудувати АЧХ кожного фільтра.

Зробити висновки, вказавши на особливості кожного з фільтрів та щодо пристосовності фільтрів до фільтрації шумів різних типів з п. 1.

6. Виконати частотну фільтрацію зображень з пп.1-2 всіма фільтрами. Зробити висновки щодо вибору оптимального фільтра для кожного виду шуму. В протоколі навести АЧХ обраних фільтрів та зображення до та після фільтрації найбільш пристосованими фільтрами.

5. Визначити відношення сигнал/шум до та після фільтрації для кожного зображення. Зробити висновки.

#### **Лабораторна робота № 8 «Вейвлет-аналіз зображень»**

**Мета роботи**: дослідження вейвлет-аналізу сигналів; набуття навичок виконання вейвлет-аналізу в Матлаб.

#### **Необхідні функції**

wfilters, wavefun, wavedec2, detcoef2, appcoef2, wthcoef2, waverec2

**Порядок роботи**

1. Для даного сірошкального зображення сформувати зображення, зашумлені шумами таких типів:

- гаусівський білий шум зі змінною дисперсією, яка є випадковою величиною зі значеннями від 0 до 1;

- шум типу «сіль та перець» для 20 відсотків пікселів;

2. Для даного сірошкального зображення сформувати зображення, зашумлені періодичним шумом у вигляді двовимірної синусоїди (амплітуду та частоти обрати довільно, початкові фази прийняти рівними нулю):

$$
n(x, y) = A \sin \left[ 2\pi f_1 \frac{x + \varphi_x}{M} + 2\pi f_2 \frac{y + \varphi_y}{N} \right],
$$

де *M, N* – розміри зображення у пік селях по горизонталі та вертикалію

3. Вивчити теоретичні основи вейвлет-аналізу зображень. Обрати дві довільні різні материнські вейвлет-функції зі списку:

- вейвлети Добеші

- вейвлети Койфмана

- симетричні вейвлети

- дискретні вейвлети Мейера

- біортогональні вейвлети

- обернені біортогональні

Побудувати графіки вейвлетів та масштабуючих функцій.

4. Розрахувати коефіцієнти фільтрів для кожного вейвлета для рівня декомпозиції N=3. Розрахувати вектори вейвлет-коефіцієнтів для початкового зображення та зображень, отриманих в п. 1-2. Отримати вектори апроксимуючих та горизонтальних, вертикальних та діагональних деталізуючих коефіцієнтів для одного зображення і одної вейвлет-функції для рівня розкладу N=2.

5. Вивчити теоретичні основи порогової обробки коефіцієнтів з використанням м'якого та жорсткого порогів. Виконати порогову обробку вейвлет-коефіцієнтів для зашумлених зображень для:

- апроксимаційної частини

- горизонтальних деталей

- вертикальних деталей

- діагональних деталей

- всіх деталей

- всіх коефіцієнтів

6. Відновити відфільтровані зображення. Зробити висновки щодо вибору оптимального способу фільтрації для кожного виду порогу та для кожного виду шумів.

7. Побудувати зображення коефіцієнтів перетворення для початкового та зашумленого зображення на екрані з використанням функції wave2gray.

7\*. Визначити відношення сигнал/шум до та після фільтрації для кожного зображення. Зробити висновки.

```
function w = wave2gray(c, s, scale, border)%WAVE2GRAY Display wavelet decomposition coefficients.
% W = WAVE2GRAY(C, S, SCALE, BORDER) displays and returns a
% wavelet coefficient image.
%
% EXAMPLES:
% wave2gray(c, s);
                                                 Display w/defaults.
%
    foo = wave2gray(c, s);Display and return.
\frac{9}{6}foo = wave2gray(c, s, 4);Magnify the details.
%
    foo = wave2gray(c, s, -4);
                                                 Magnify absolute values.
℅
    foo = wave2gray(c, s, 1, 'append'); Keep border values.
\frac{9}{6}% INPUTS/OUTPUTS:
     [C, S] is a wavelet decomposition vector and bookkeeping
\frac{9}{10}%
    matrix.
\frac{9}{6}\frac{2}{\pi}SCALE
                  Detail coefficient scaling
%
X
    0 or 1Maximum range (default)
℀
    2, 3...Magnify default by the scale factor
%
                   Magnify absolute values by abs(scale)
     -1, -2...K
\frac{2}{\pi}BORDER
                   Border between wavelet decompositions
\frac{2}{\pi}\frac{9}{16}'absorb'
                   Border replaces image (default)
%
     'append'
                   Border increases width of image
\frac{N}{\epsilon}\frac{2}{\sqrt{2}}Image W:
\gamma\frac{2}{\sqrt{2}}a(n) h(n)\gamma\frac{9}{2}h(n-1)\frac{9}{6}\%d(n)h(n-2)v(n)\%\frac{9}{6}\frac{9}{6}\frac{9}{6}v(n-1)d(n-1)\frac{9}{6}\%\frac{9}{4}\frac{2}{6}d(n-2)v(n-2)\frac{9}{6}%
\frac{2}{h}Here, n denotes the decomposition step scale and a, h, v, d are
%
     approximation, horizontal, vertical, and diagonal detail
     coefficients, respectively.
%
```
## **Рекомендована література**

- 1. Гонсалес Р. Цифровая обработка изображений / Р. Гонсалес, Р. Вудс. М. : Техносфера,  $2005 - 1072$  c.
- 2. Доджион, Д. Цифровая обработка многомерных сигналов / Д. Доджион, Р. Мерсеро. М. : Мир, 1988. – 488 с.
- 3. Малла, С. Вейвлеты в обработке сигналов / С. Малла. М. : Мир, 2005. 671 с.
- 4. Ярославский, Л. П. Введение в цифровую обработку зображений / Л. П. Ярославский. М. : Сов. радио, 1979. - 312 с.
- 5. Гонсалес, Р. Цифровая обработка изображений в среде MATLAB / Р. Гонсалес, Р. Вудс, С. Эддинс. – М. : Техносфера, 2006. – 616 с.
- 6. Image Processing Toolbox Обработка сигналов и изображений. Режим доступу до ресурсу : http://matlab.exponenta.ru/imageprocess/index.php
- 7. Дубров, А.М. Многомерные статистические методы / А. М. Дубров. М. : Финансы и статистика, 2000. – 352 с.
- 8. Чуи, К. Введение в вейвлеты / К. Чуи. М. : Мир, 2001. 412 с.
- 9. Оппенгейм, А. Цифровая обработка сигналов / А. Оппенгейм, Р. Шафер. М. : Техносфера,  $2006. - 856$  c.
- 10. Ту, Дж.Т. Принципы распознавания образов / Дж. Т. Ту, Р. Гонсалес. М. : Мир, 1978. 411 с.
- 11. Геранін, В.О.Теорія вейвлетів з елементами фрактального аналізу : науково-методичне видання / В. О. Геранін, Л. Д. Писаренко, Я. Я. Рущицький. – К. : ВПФ УкрІНТЕІ, 2002. – 364 с.
- 12. Duda, R. O. Pattern classification / R. O. Duda, P. E. Hart, D. G. Stork. John Wiley & Sons, 2000, 654 p.